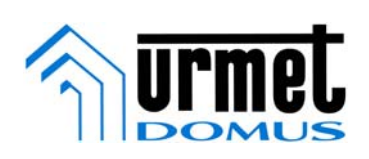

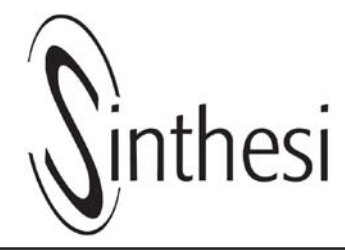

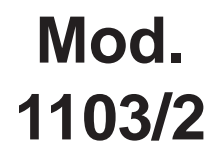

# **Installationsanvisning av proximityläsare 1103/2**

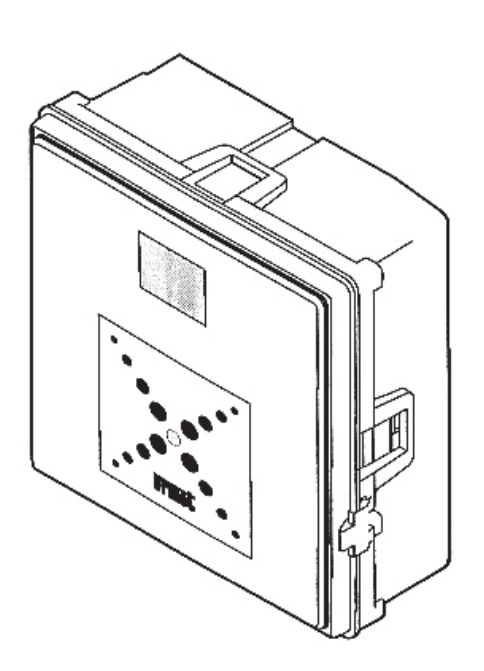

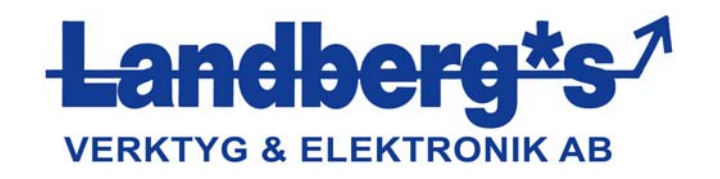

## **EGENSKAPER:**

Proxiläsaren tillåter tidsreglerad öppning från 0 – 99 sekunder när:

- En användare placerar sin proxinyckel framför frontpanelen.
- En öppningsknapp trycks in.

Varje gång dörren öppnas så visas i displayen vilken typ av aktivitet som förorsakat detta och numret på nyckeln som har initierat aktiviteten. Du har möjlighet att stänga av denna funktion om du så önskar.

Nyckelnummer 'nnn'

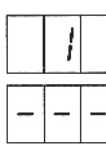

Inre öppningsknapp har orsakat öppningen

Nyckeln känns inte igen

Om du valt att aktivera funktionen så ändrar LED:n färg från rött till grönt för att indikera att en proxinyckel är upptäckt och verifierad.

## **TEKNISKA DATA**

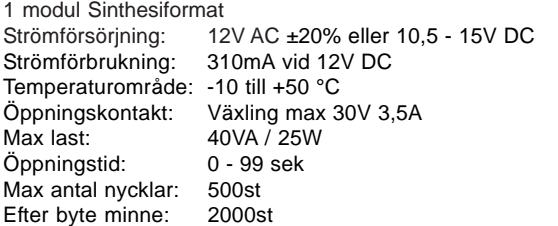

#### **INSTALLATION:**

Installera enheten enligt det bifogade kopplingsschemat. Anslut nätaggregatet, inre öppningsknapp och det elektriska låset. Anslut alla trådar innan du monterar modulen i Sinthesiramen.

Följ nedan anvisningar under installationen:

- Använd alltid lämplig area på ledningarna enligt kopplingsschemat.
- För att strömförsörja enheten använd anndra ledningar än de du använder till det elektriska låset enligt instruktionerna i kopplingsschemat. Ett SEPARAT ledningsrör bör användas för att bibehålla ett avstånd på minst 10 cm från andra ledningar.
- Efter att du strömmatat enheten kontrollera att spänningen ligger inom de föreskrivna värdena. 12V AC ±20% eller 10,5 - 15V DC.

#### **KONFIGURATION:**

Enheten är fabriksinställd för att visa nyckelnummer i displayen och LED vid dörröppningsfasen.

För att koppla ur LED visningen flytta jumper JP2 från position L till NO:

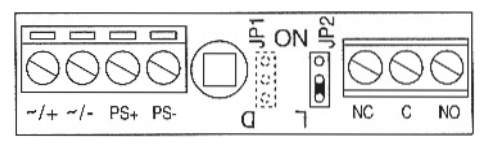

För att koppla ur nyckelnummervisningen på displayen under dörröppningsfasen flytta jumpern JP1 från position D till NO.

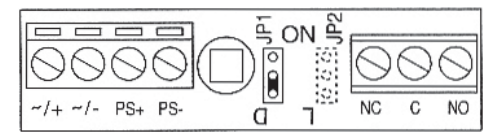

Fortsätt på följande sätt:

1. Koppla in strömmatningen och kontrollera att följande visas i sekvens på displayen:

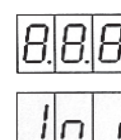

Indikation (test av displayen).

Inatialisering.

I ett par sekunder:

LED:n ändrar färg mellan rött och grönt och tillbaka till rött i sekvens.

Den blinkande pricken som indikerar att enheten fungerar korrekt (visas endast om displayen är aktiverad, JP1 i läge D.)

2. Tryck in den röda knappen på baksidan snabbt och följande kommer att visas på displayen i sekvens:

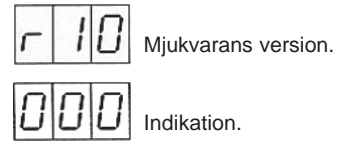

3. Tryck in den röda knappen på baksidan snabbt igen för att få access till MASTER nyckel förfarandet, följande visas i displayen:

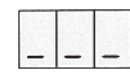

- 4. Montera enheten i infällnadslådan, alla följande operationer kan utföras genom framsidan på proxiläsaren.
- 5. Minst 1 och max 3 MASTER nycklar kan defineras. MASTER nycklarna kommer att användas fortlöpande för att programera enheten. MASTER nyckeln måste förvaras omsorgsfullt och säkert, tex av installationsteknikern eller förvaltaren av huset. Nyckeln används fortlöpande för att lägga till nya nycklar eller ta bort nycklar, tex borttappade nycklar mm. För närvarande kan alla nycklar omvandlas till MASTER. För nyckeln till till framsidan av proxiläsaren och ett av de tre fönstren kommer att förflyttas uppåt för att indikera att nyckeln har omvandlats till MASTER, ett långt pip kommer att ljuda.

För att uppnå maximal läseffektivitet placera nyckeln med URMET loggan parallellt vänt mot framsidan av proxiläsaren. För att kontrollera att en nyckel har sparats som MASTER för nyckeln mot proxiläsaren, fönstret som redan är i topläge kommer att blinka och enheten ger ifrån sig 3 pip. För att återgå till normalt driftläge, placera MASTER nyckeln över läsaren i 7 sekunder. Displayen visar nu följande:

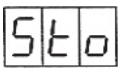

För att indikera att alla MASTER nycklar har sparats så kommer den blinkande pricken att synas i ett par sekunder (endast om displayen är aktiverad med jumper JP1 i position D.

#### **PROGRAMMERING:**

För att komma i programmeringsläge placera MASTER nyckeln över fronten på proxiläsaren.

Displayen kommer nu att visa flera skärmvisningar i sekvens. Ta bort nyckeln när skärmvisningen du vill komma åt visas på displayen.

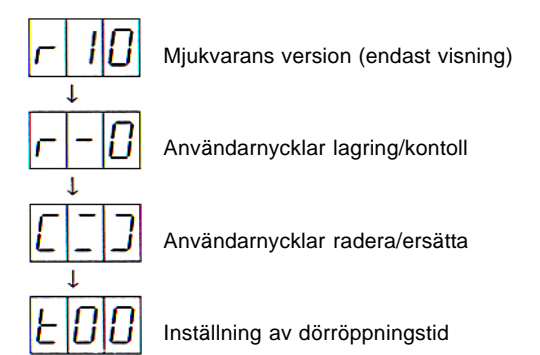

Om du av misstag råkar ta bort MASTER nyckeln vid fel tillfälle och hamnar i fel undermeny, presentera helt enkelt MASTER nyckeln igen för läsaren (endast kortfattat/snabbt) och du återgår till normal funktion igen.

Om ingen aktivitet förekommer under tre minuter efter att du gått in i programmeringsläge, så kommer enheten automatiskt att återgå till normal funktion igen.

När du återgår till normal funktion så kommer följande visas i displayen i ett par sekunder.

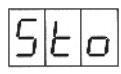

Detta meddelande är en förkortning av "store" och är helt normalt och indikerar att enheten är upptagen med att lagra information. Vänta i ett par sekunder och meddelandet kommer att försvinna och enheten återgår till normal funktion. De inviduella undermenyerna listas nedan.

# **LAGRA ANVÄNDARNYCKEL:**

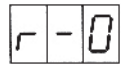

För nyckeln till frontpanelen på proxiläsaren. Summern kommer att ge ifrån sig ett långt pip och nyckelnumret kommer att visas i displayen (nyckelns position i minnet). Det kan vara klokt att fästa en etikett med nyckelnumret på nyckeln. För att kontrollera att nyckeln har blivit korrekt lagrad, för nyckeln mot frontpanelen och läsaren kommer att ge ifrån sig 3 pip istället för 1 och displayen kommer att visa nyckelns nummer.

Repetera ovan för var och en av användarnycklarna som ska lagras.

För att återgå till normal funkion, placera MASTER nyckeln mot frontpanelen.

# **RADERA / ERSÄTT ANVÄNDARNYCKEL:**

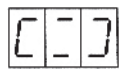

För att kunna radera en användarnyckel som förlorats behöver du känna till nyckelns nummer.

Presentera MASTER nyckeln och håll den på plats i minst 2 sekunder och följande kommer att synas på displayen.

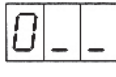

Siffran 0 kommer att öka med en enhet per sekund (cyklande).

Avlägsna MASTER nyckeln när displayen visar den siffran du vill ange (den första siffran i den förlorade nyckelns nummer). Upprepa ovan instruktion med MASTER nyckeln 2 ggr för att ange de två övriga siffrorna i nyckelnumret. I detta läge kommer displayen att visa:

#### **'NMK'**

Där NMK är den förlorade nyckelns nummer som ska raderas eller ersättas.

- Om numret 'NMK' inte är korrekt programmerat (ej överensstämmer med den förlorade nyckelns), fortsätt inte med andra aktiviteter utan vänta i 7 sekunder och proxiläsaren återgår till normal funktion utan att något raderas.
- Om numret 'NMK' är rätt proggrammerat fortsätt inom 7 sekunder med att presentera MASTER nyckeln: summern kommer att ge ifrån sig ett pip och nyckeln raderas från minnet. Displayen kommer att visa följande i 7 sekunder:

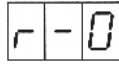

Om du vill lägga till en ny nyckel och ge den samma nummer som den du precis tagit bort, för den nya nyckeln över frontpanelen. Efter ca 7 sekunder kommer displayen åter att visa radera/ersätt nyckel fönstret enligt nedan:

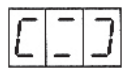

Upprepa operationen för alla nycklar som skall raderas eller ersättas.

För att återgå till normal funktion, för MASTER nyckeln över frontpanelen

# **INSTÄLLNING AV DÖRRÖPPNINGSTID:**

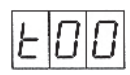

När du öppnar den här menyn så visar displayen den nuvarande dörröppningstiden (fabriksinställd på: 't00'). Dörröppningstiden kan ställas in mellan 0 - 99 sekunder.

Placera MASTER nyckeln över frontpanelen i minst 2 sekunder och följande kommer att visas i displayen.

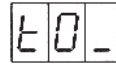

och siffran 0 kommer att öka med 1 enhet per sekund.

Ta bort MASTER nyckeln när rätt siffra visas.

Presentera MASTER nyckeln och ta bort den igen för att programmera den sista siffran. I detta läge kommer displayen att visa följande:

#### **'tXY'**

Där 'XY' är den nya dörröppningstiden. Efter 3 sekunder återgår enheten till normal funktion.

## **AVANCERAD PROGRAMMERING:**

Nedan listas några funktioner som normalt inte används.

#### RADERING AV TILLGÄNGLIGA NYCKLAR

Om du behöver radera tillgängliga nycklar från minnet så finns det en enklare procedur än den du använder för borttappade nycklar.

• Använd MASTER nyckeln för att komma åt menyn radera/ ersätt användarnyckel och följande menybild visas på displayen:

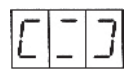

- Presentera användarnyckeln du vill radera.
- Om nyckeln du presenterat finns i minnet så kommer läsaren att ge ifrån sig 3 pip och displayen kommer att visa nyckelns nummer i ungefär 7 sekunder.
- När nyckelnumret visas i displayen presenterar du MASTER nyckeln för att bekräfta raderingen.

#### **PROCEDUR IFALL MASTERNYCKELN FÖRLORATS / LAGRA NY MASTERNYCKEL:**

Det är alltid möjligt att komma åt enheten även utan MASTER nyckel förutsatt att du har en blank nyckel (en nyckel som inte finns i enhetens minne).

Fortsätt på följande sätt:

- Öppna Sinthesiramen så att du kommer åt den röda knappen på baksidan av enheten.
- Tryck in den röda knappen snabbt/kortfattat.
- Presentera den blanka nyckeln som skall bli den nya MASTER nyckeln (oavsett om det ska bli en ny eller om den ska ersätta en annan MASTER nyckel om 3 MASTER nycklar redan existerar).
- Presentera den här nya MASTER nyckeln i minst 7 sekunder tills läsare återgår till normal funktion igen.
- Använd den nya nyckeln i fortsättningen när du behöver progremmera enheten.

#### **LÖSENORDSSKYDD:**

Tillträde genom att trycka in den röda knappen på baksidan av enheten kan skyddas med hjälp av ett 3 siffrigt lösenord. När ett lösenord är satt kan måste du ange detta för att komma åt programmeringen genom den röda knappen.

#### **VARNING!**

Om alla MASTER nycklar för enheten är lösenordsskyddade och tappas bort eller om du glömt bort lösenordet så är det OMÖJLIGT att komma åt programmeringen av enheten. I detta läge skall du alltid kontakta leverantören av utrustningen för att få teknisk vägledning om hur du eliminerar lösenordet utan att förlora programmeringen av alla anvädarnycklar.

Lösenord kan sättas på alla enheter utan lösenord (enheten levereras från fabrik utan lösenord).

När du en gång har satt ett lösenord så kan det inte ändras. Det kan ändast raderas genom att använda den kompletta minnes raderings proceduren (se nedan). Det kan därför vara klokt att sätta lösenordet innan du programmerar användarnycklarna och på detta sätt ifall fel uppstår, kan du göra en fullständig radering utan att förlora så mycket tid.

Fortsätt på följande sätt:

Tryck in den röda knappen snbbt/kortfattat.

Vänta tills följande visa på displayen:

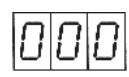

Tryck in den röda knappen och håll den intryckt tills följande visas på displayen:

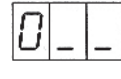

Siffran 0 kommer att öka med en enhet per sekund, släpp knappen när den siffra du önskar visas i displayen.

Upprepa proceduren för att ange de två övriga siffrorna, följande kommer att visas på displayen:

**'JKL'**

Där JKL är lösenordet som du programmerat. Tryck nu in den röda knappen snabbt/kortfattat för att bekräfta lösenordet.

# **TOTAL ÅTERSTÄLLNING AV MINNET:**

Allt innehåll i minnet kan raderas, detta kan tex vara nödvändigt om enheten skall användas i en ny installation. När du utför detta så raderas all programmerbar information såsom lösenord och användarnycklar.

Gör följande för att uföra total återställning:

- Slå av strömförsörjningen till enheten.
- Tryck in den röda knappen på baksidan av enheten och håll den intryckt samtidigt som du slår på strömförsörjningen.
- Håll knappen intryckt tills nedan visas i displayen:

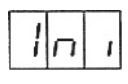

I detta läge kommer displayen att starta en nedräkning och minnet tömms.

- Släpp knappen.
- Vänta tills nedräkningen är klar och enheten återgår till normal funktion.

#### **HUR DU ERSÄTTER EN TRASIG ENHET:**

När du ersätter en trasig enhet med en ny så bör du flytta över minnet från den gamla till den nya, detta för att undvika omprogrammering av den nya enheten.

Fortsätt enligt följande:

- Slå av strömförsörjningen till den trasiga enheten.
- Öppna det bakre skyddslocket och ta försiktigt ut minneskretsen med en liten skruvmejsen.
- Sätt tillbaka minneskretsen i den nya enheten medans strömförsörjningen är urkopplad, kontrollera att minneskretsen sätts tillbaka i rätt riktning enligt illustrationen nedan:

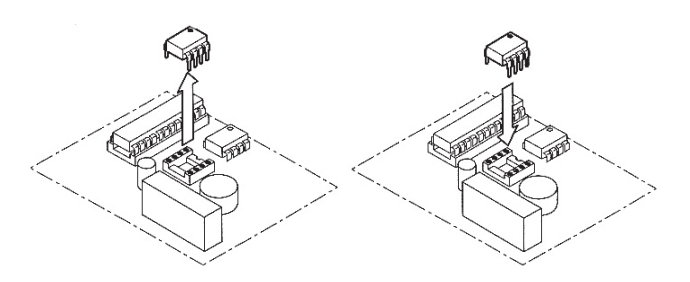

## **SÅ HÄR UTÖKAR DU MINNET TILL FLER ÄN 500 ANVÄNDARNYCKLAR:**

I vissa situationer kan det vara nödvändigt att kunna spara fler än 500 användarnycklar. I dessa fall måste du använda minneskrets 1102/51 (1000 nycklar) eller 1102/52 (2000 nycklar). Ersätt det gamla minnet med det nya och fortsätt enligt följande:

- Slå av strömförsöriningen till enheten.
- Öppna skyddslocket på baksidan och ta försiktigt ut minneskretsen.
- Ersätt det gamla minnet med det nya minnet och var noga med att sätta tillbaka det i rätt riktning i enlighet med illustrationen på föregående sida.
- Slå på strömförsörjningen igen.

Vid initieringen kommer enheten att automatiskt att känna av den nya större minneskretsen utan några ytterligare operationer.

## OBS!

Eftersom displayen endast visar 3 siffror så förkortas nummer med 4 siffror med punkter enligt nedan:

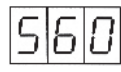

Nycklnummer: 560

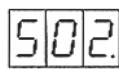

Nyckelnummer: 1502

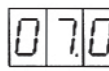

Nyckelnummer: 2070

## **FELKODER:**

Följande felkoder kan uppstå under programmering mm:

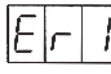

Okänd nyckel

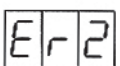

Nyckelminne fullt

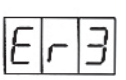

Försök att radera en nyckel som ej finns i minnet

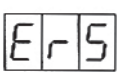

Minnet är frånvarande eller korrupt

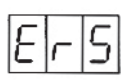

Minnet är inte överensstämmande (fel)

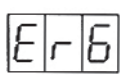

Skrivfel till minne

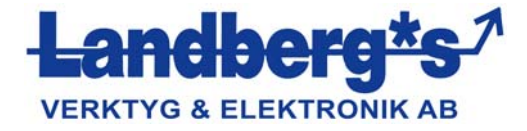

Besöksadress: Snoilskyvägen 38, Fredhäll, 112 54 Stockholm Postadress: Verktyg & Elektronik Landberg AB, Box 34091, 100 26 Stockholm Tel: 08-656 69 40 Fax: 08-656 30 94 Epost: office@landbergsab.se Hemsida: www.landbergsab.se